## Work@home:

Gitt op eis Klassesäit ënner : https://www.wincrange-schoul.lu/project/597/1855

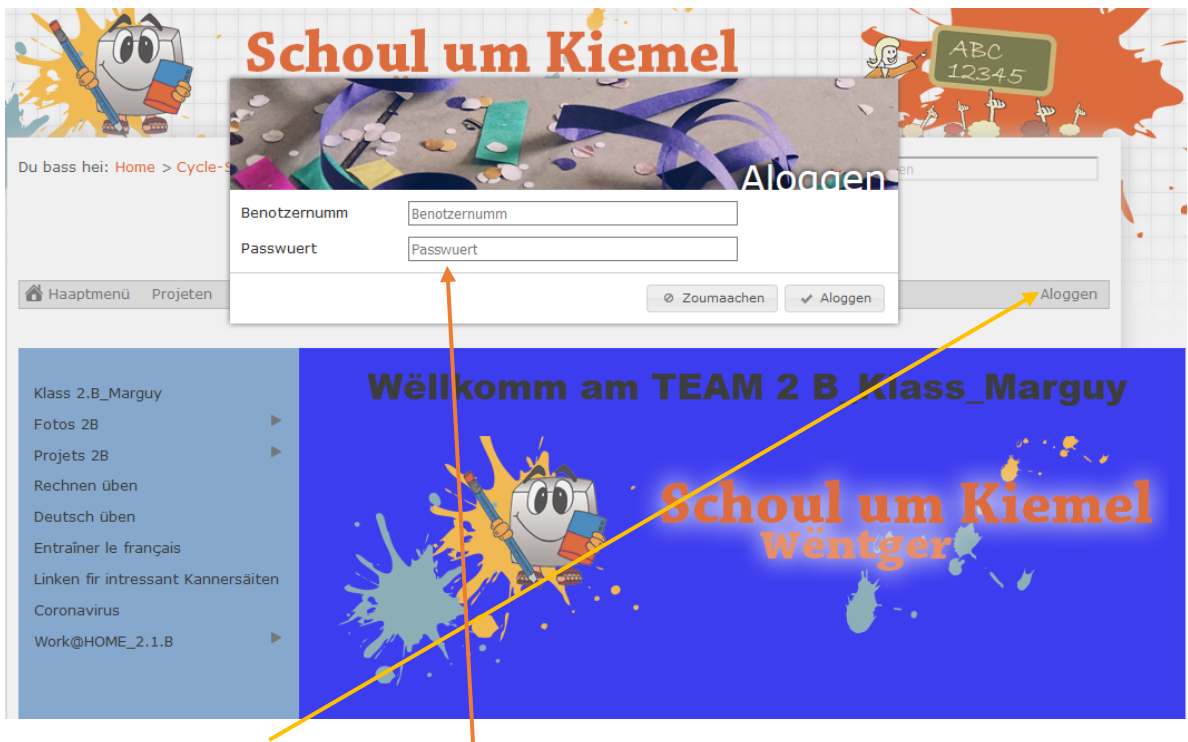

Lo klickt dër op "Aloggen". Da geet dës Fënster op. Do musst dër Ärem Kand säi "Login" agiänn, den ëch Eech gemailt han!

Dono gidd Dër bei work@home op Ärem Kand saï Naam:

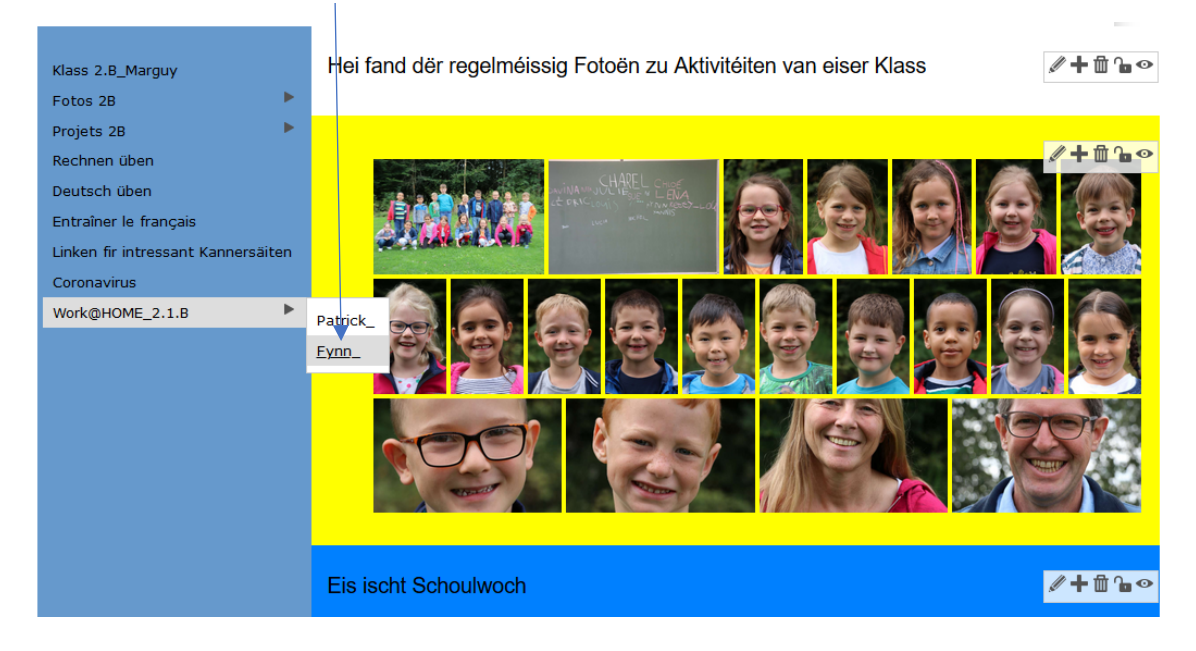

## Lo geet dës Säit op:

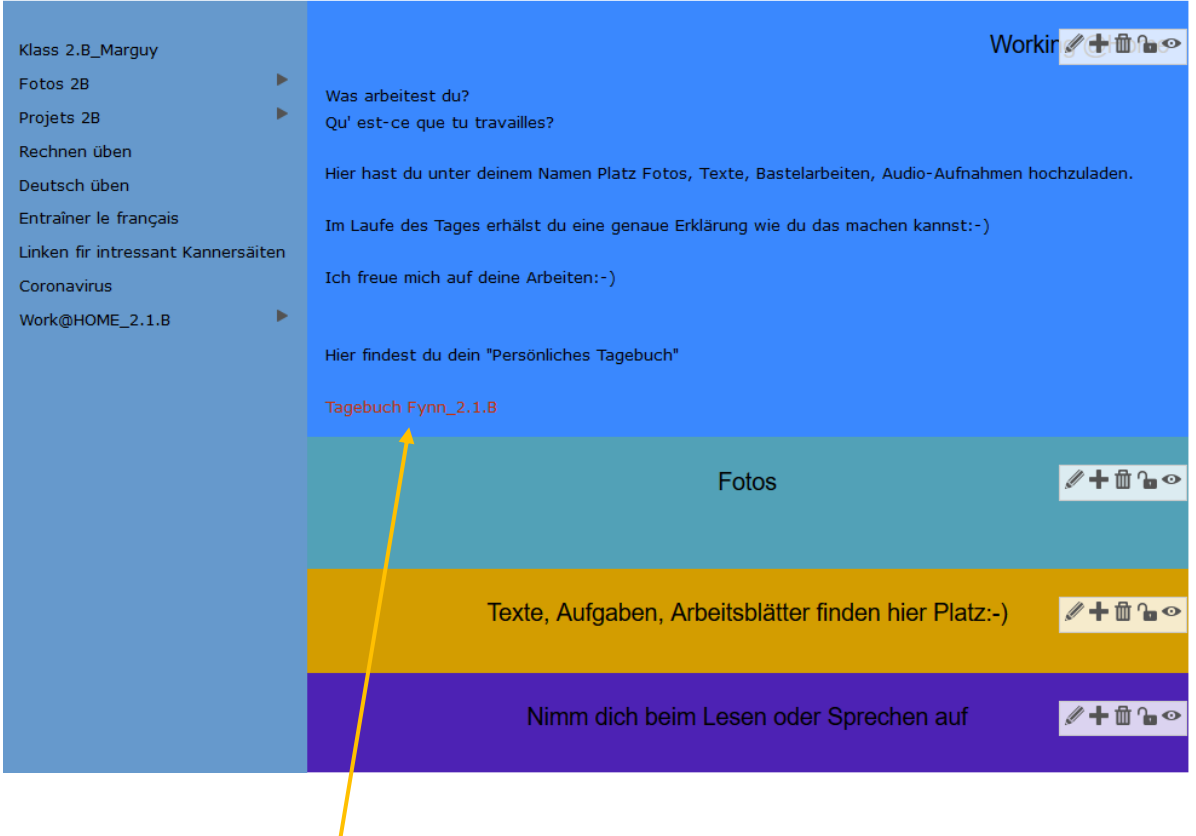

Hei kommt dër op daat entsprechend Tagebuch, wou Dër lo mam Tutoriel kannt viraaschaffen!

Tutoriel zum Storyboard:

https://www.olefaschool.lu/wikiview?com=0I32I0I0I&mode=viewer&projectid=85&page\_id=&eleme nt\_id=#para

Hei ass dën Tutoriel o als Filmchen:

https://www.youtube.com/watch?v=DYqAw9VShaU&pbjreload=10

D'Rubrik "Fotos" ass einfach ze bedingen:

Dër klickt no ärem Login uäwen am Eck op de Bläistëft

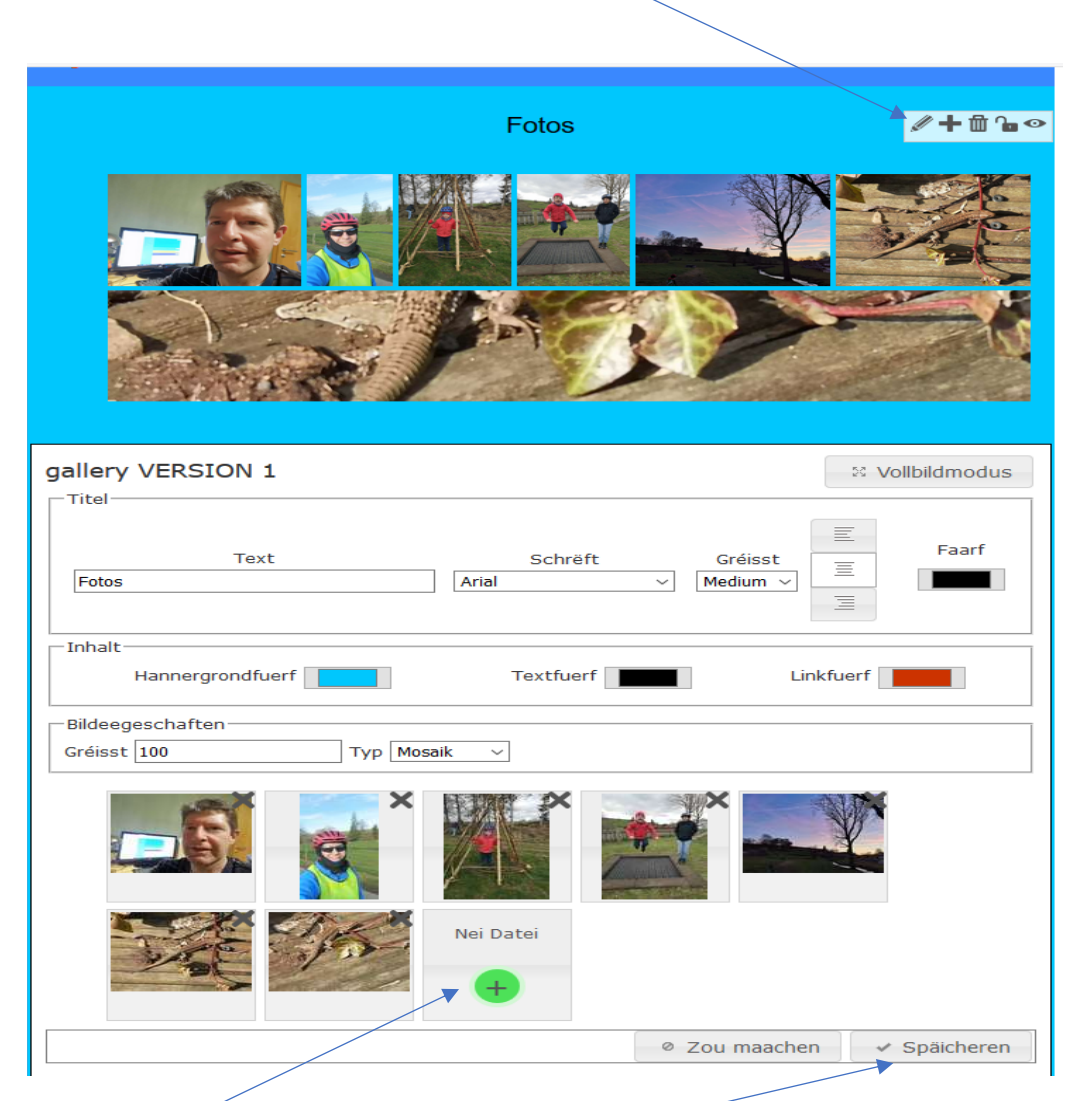

Da geet dëse Bloc op! Hei zicht Dër aus ärem "Explorer" vam Harddisk / Stick d'Fotoën einfach op de gringe Punkt. Da giän së ropgelaaden!

Am Schluss na "Späicheren" drécken a scho stin d'Photoën op dër Säit.

Dann na "Zou maachen" drécken, da gitt dër aus dër Säit raus!

## D' Rubrik Texte ass o rëm einfach ze bedingen:

Hei kann dër eenzel Dokumenter a Form va Word oder PDF roplaaden.

Mee o eng Photo kann ee rëm hei roplaaden. Sie gët dann ewer nët als Photo aagewisen:

Dër zicht ärt Element rëm eng Kéiër aus dëm Explorer op dee gringe Punkt

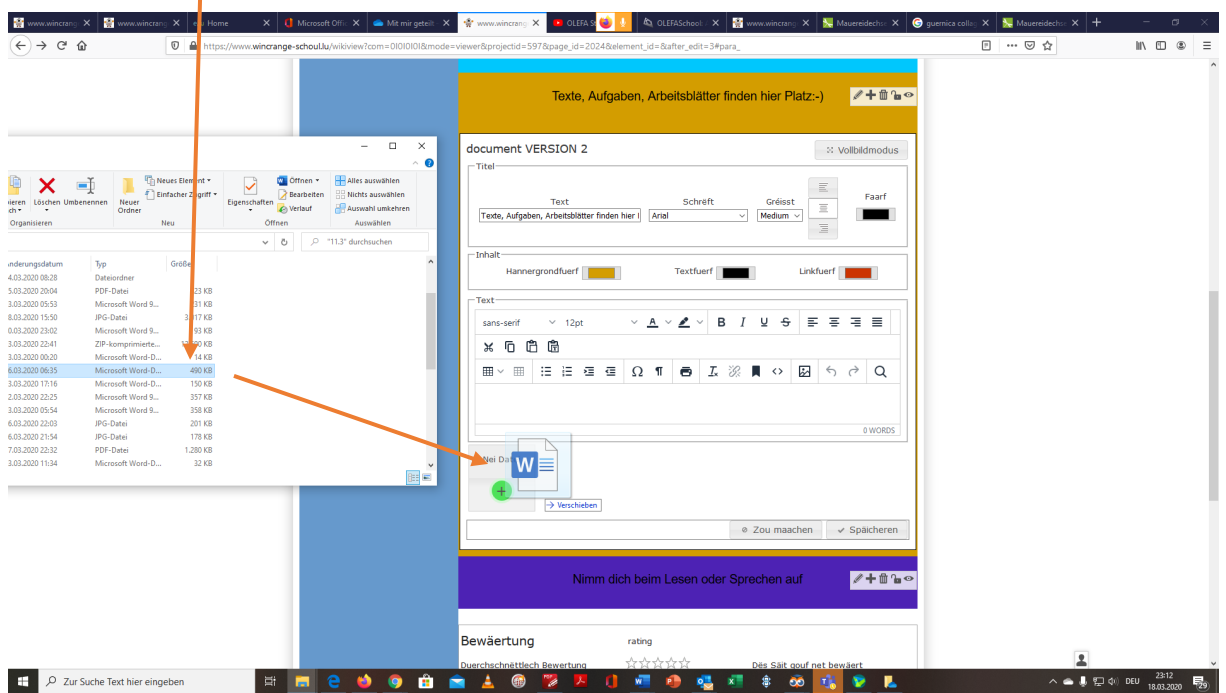

D'Säit gesäit dono sou aus: Ennen gesitt dër d'Dokumenter, déi ropgelaade goufen !

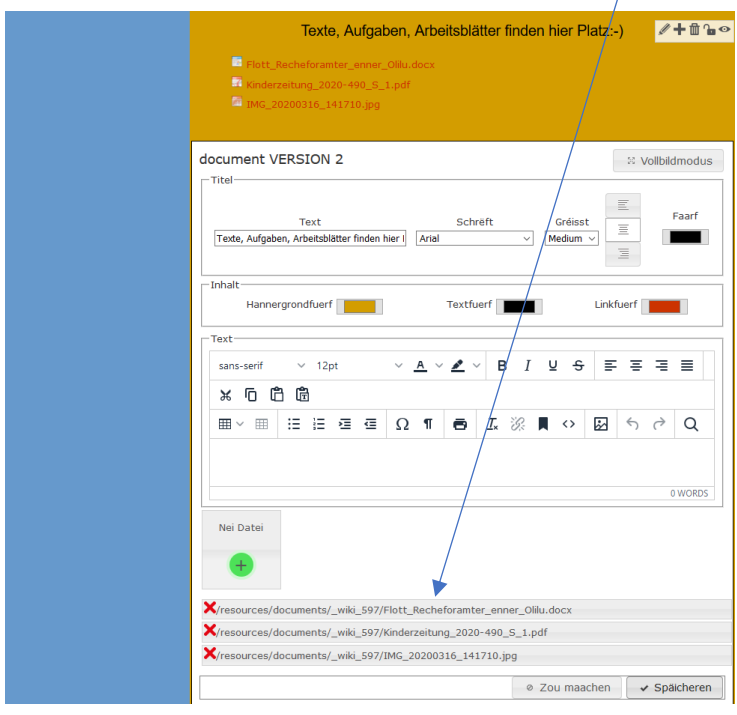

Lo na "Späicheren" an dann "Zou maachen" drécken nët vergeessen!

**D'Rubrik "Toundatei"** (ass bësse méi tricky! Eng kleng Rausforderung muss jo sën! **(3)** 

Heivir braucht dër ee Micro,

respektiv kann dër eng Opnahm mat ärem Handy maën an së da roplaaden.

Beim Handy muss dër normalerweis d'Datei ewer van M4A (oft Forat um Handy) an MP3 ëmwandlen fir dat ët hei ka ropgelaade giän!

Hei ee Converter mat dem ëch alt schaffen: https://www.zamzar.com/de/convert/m4a-to-mp3/

Dë Prinzip bleiwt dee selwischten

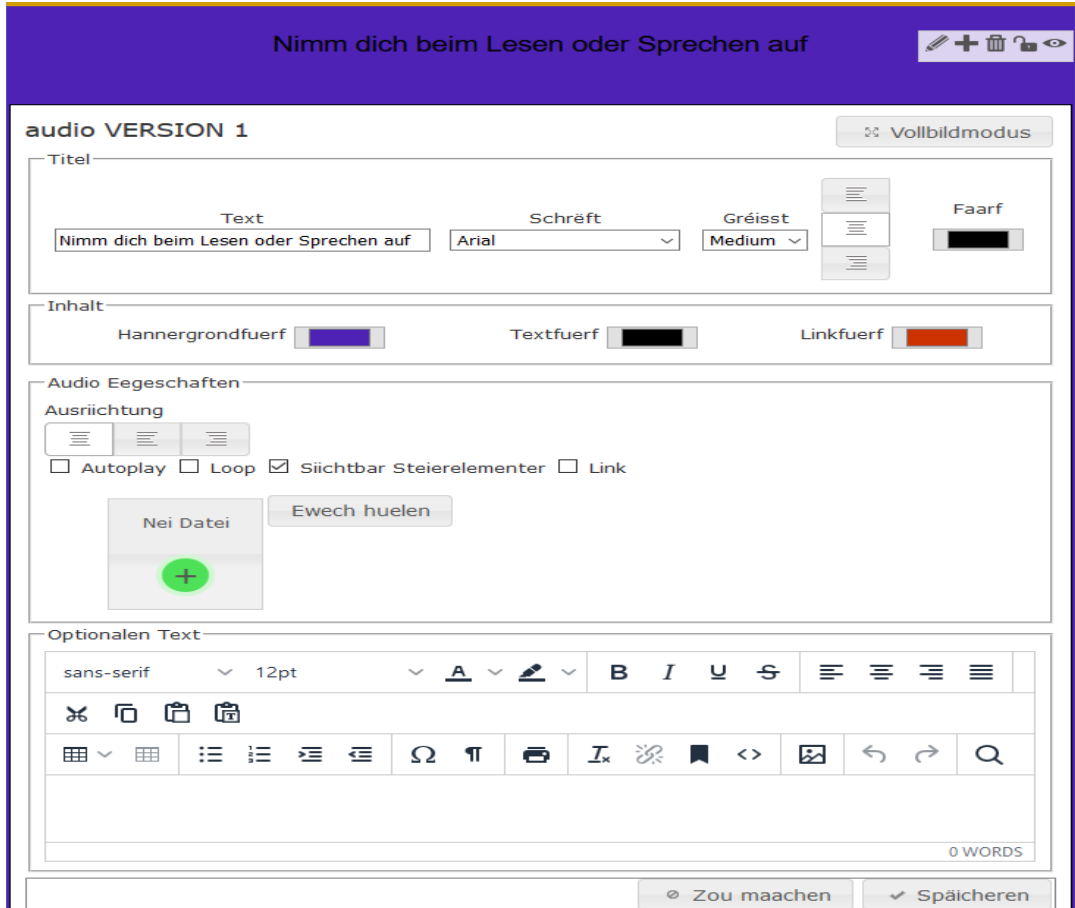

Dër klickt lo op de gringe Punkt a wiällt aan, wou dër d'Datei siche gitt:

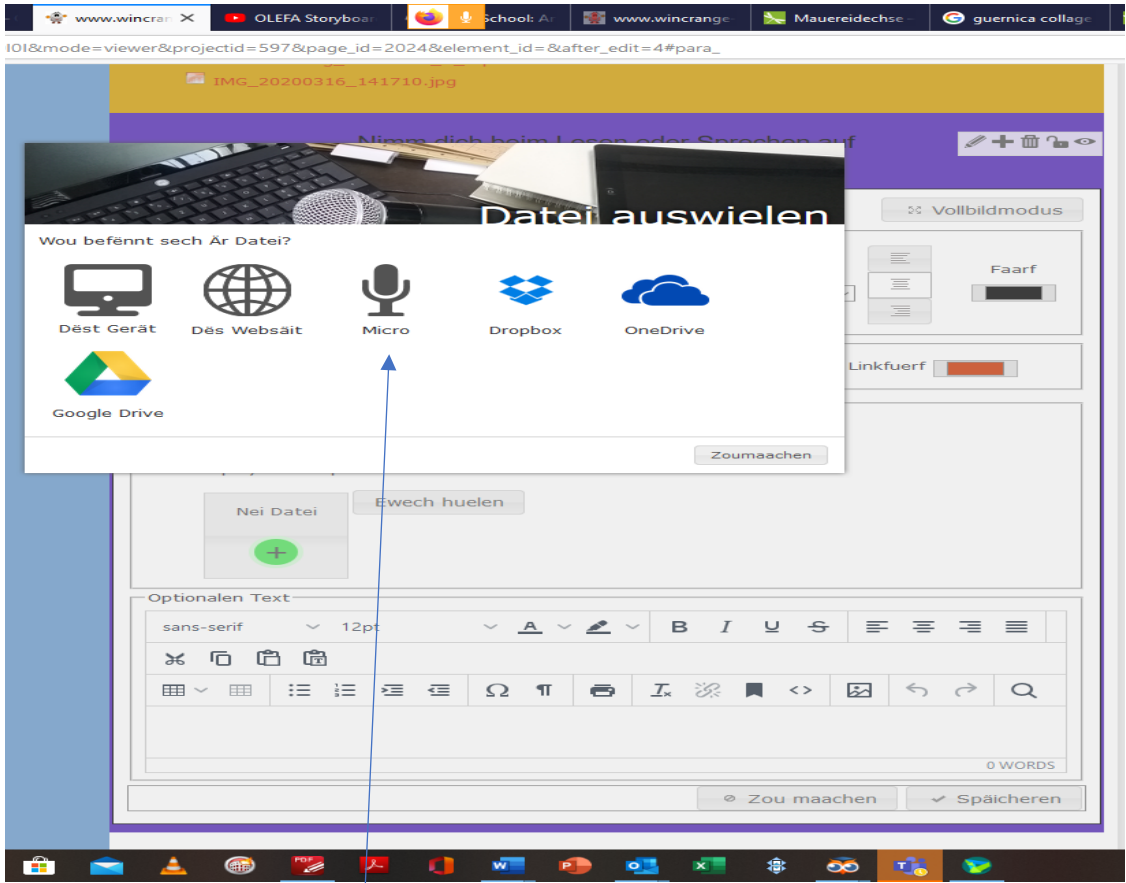

Hei gesitt dër va wou dër är Datei kannt séiche goën!

Ech wëll lo eng Opnahm mat Micro maën!

Da geet dës Fënster op, wou ëch dëm Micro muss Zougrëff giän! (Erlauben drécken)

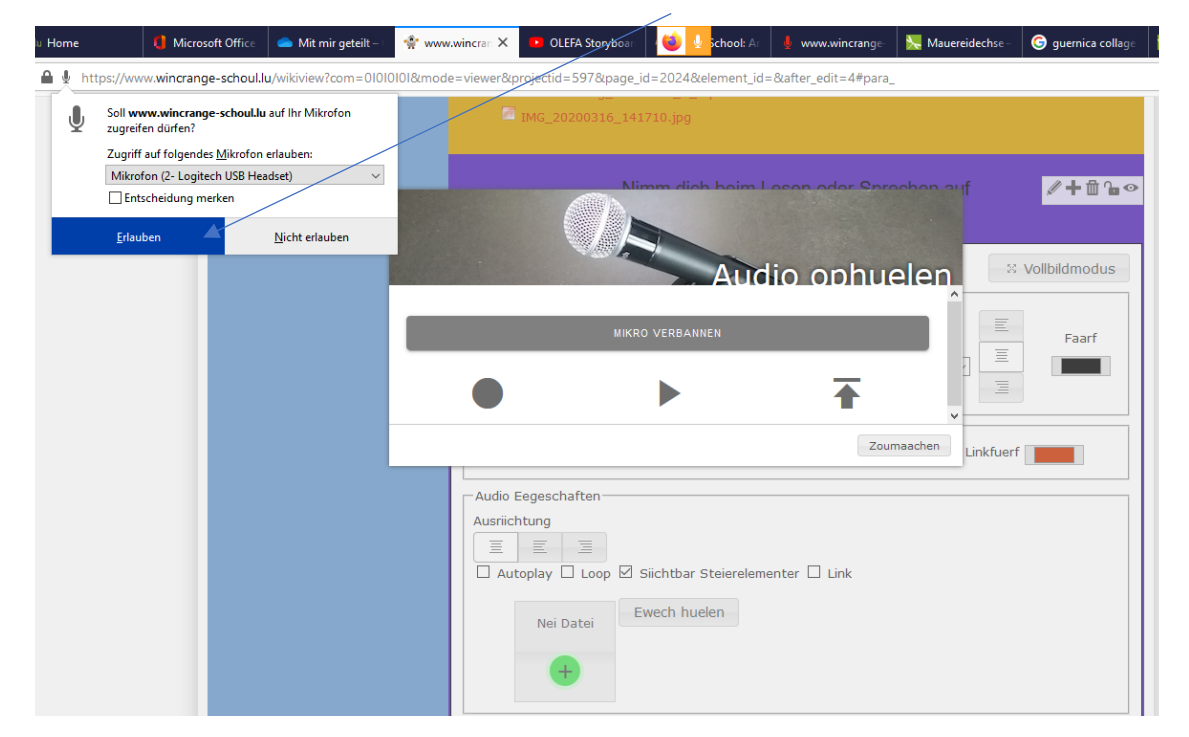

Lo ass de Micro prett an dër gesitt folgend Bild:

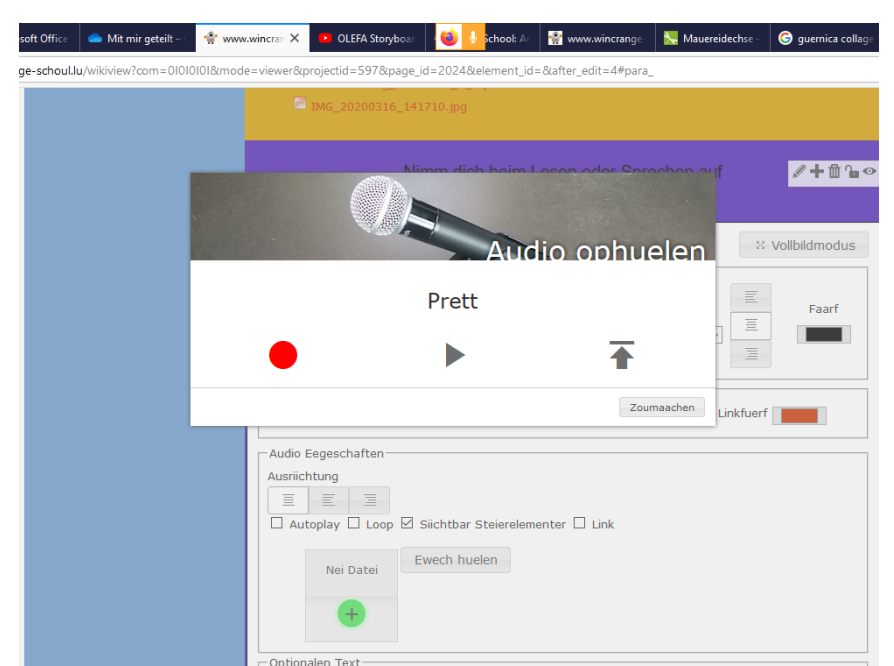

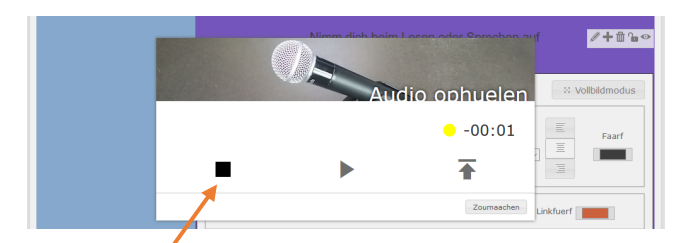

Wann dër op de roude Punkt klickt, da fängt d'Opnahm aan. Wann dër no Ärer Opnahm na eng Kéiër op d'Platz vam roude Punkt dréckt, gët së gespeichert.

Lo muss dër na op de schwarze Pfeil drécken, an da gët Är Opnahm op dër Säit agebaut!

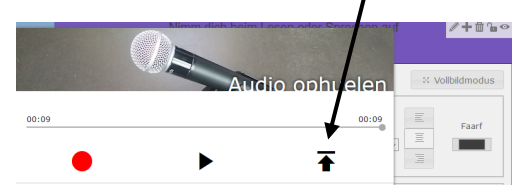

Lo presentéiërt d'Säit sich sou:

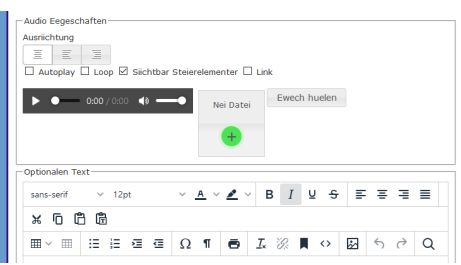

Lo na rëm "Späicheren" an "Zou maachen" drécken, an da steet d'Säit!

Vill Spaass!